#### **Code highlighting toolbar button**

2013-09-18 15:50 - Felix Schäfer

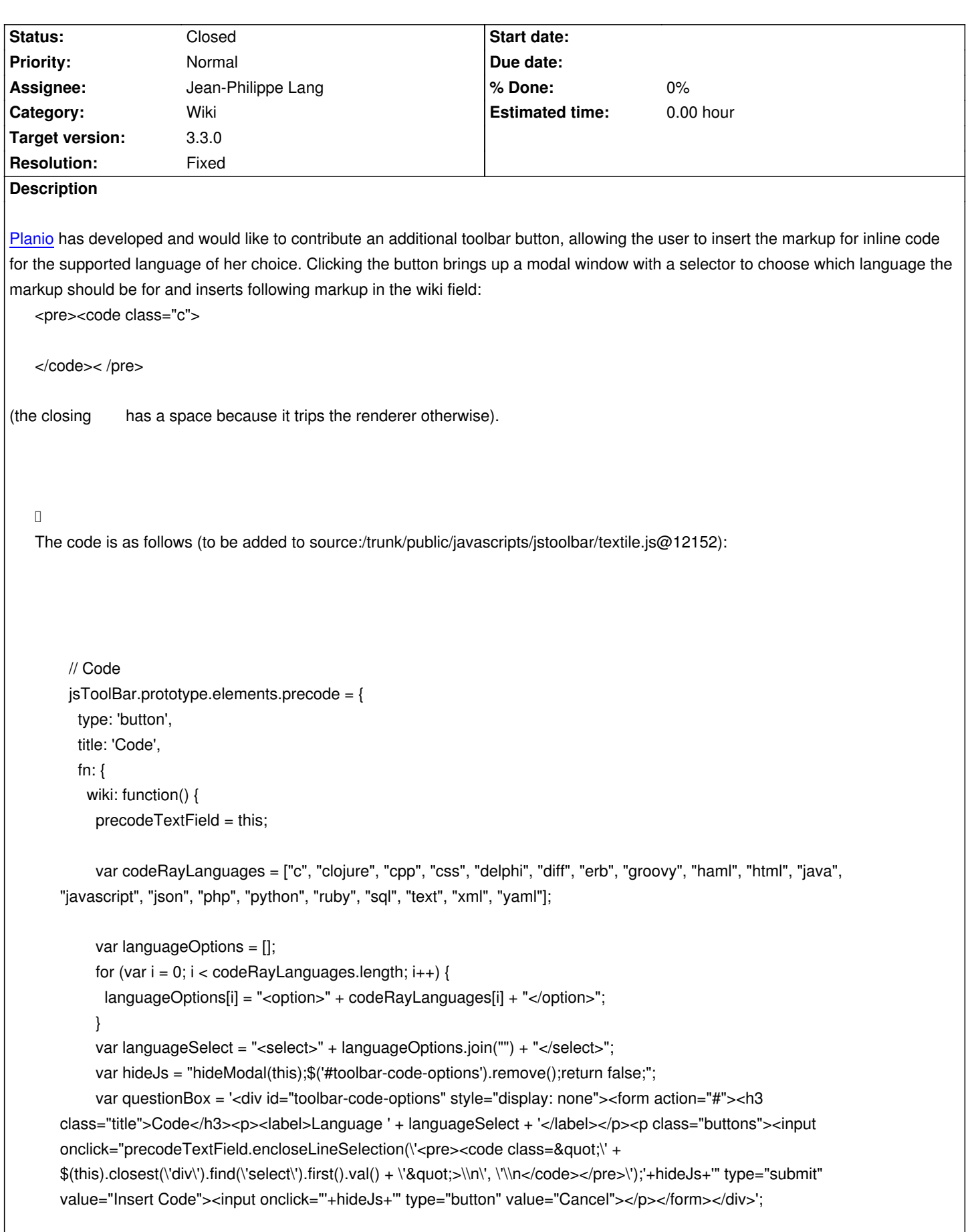

\$('#main').append(questionBox);

 $\overline{\phantom{a}}$ 

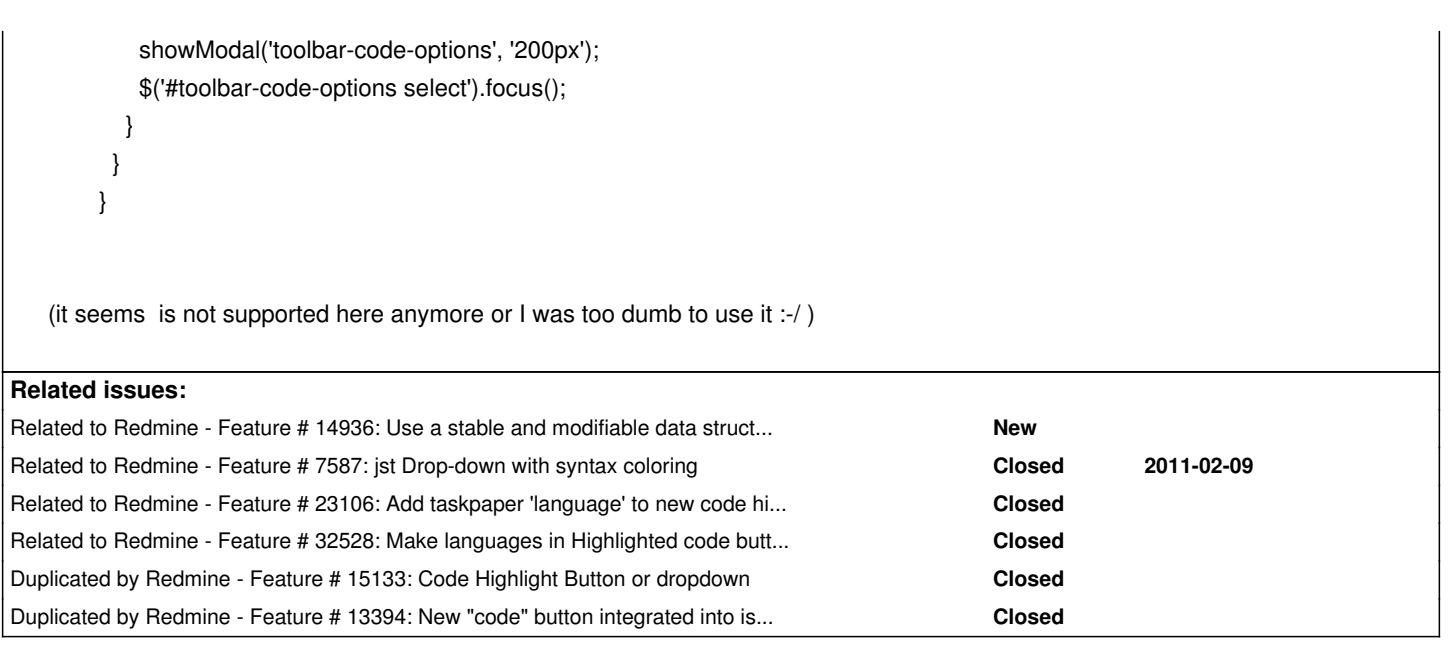

# **Associated revisions**

# **Revision 15316 - 2016-04-10 10:44 - Jean-Philippe Lang**

Inline code highlighting toolbar button (#14937).

# **Revision 15317 - 2016-04-10 11:13 - Jean-Philippe Lang**

Adds translations for the "Highlighted code" button (#14937).

# **Revision 15567 - 2016-06-19 08:53 - Jean-Philippe Lang**

Adds missing taskpaper language to the drop down (#14937, #23106).

### **Revision 15568 - 2016-06-19 08:54 - Jean-Philippe Lang**

Merged r15567 (#14937, #23106).

# **History**

**#1 - 2013-09-19 05:38 - Terence Mill**

+1

**#2 - 2013-09-19 09:11 - Francesco V**

 $+1$ 

# **#3 - 2013-09-21 23:16 - Jan Niggemann (redmine.org team member)**

Thank you, +1!

#### **#4 - 2013-09-29 09:52 - Toshi MARUYAMA**

*- Related to Feature #14936: Use a stable and modifiable data structure for jsToolbar elements added*

#### **#5 - 2013-09-30 09:49 - Terence Mill**

I added the block to my textile.js, butr i still see no new button? Any idea?

#### **#6 - 2013-09-30 09:58 - Felix Schäfer**

Terence, unfortunately the textile.js isn't used directly anymore but through a minified version including the toolbar code and the code for the redmine buttons, the minified version is public/javascripts/jstoolbar/jstoolbar-textile.min.js and it's included in source:branches/2.3-stable/lib/redmine/wiki\_formatting/textile/helper.rb#L36. You can either add the code to the minified version, or include both jstoolbar.js and textile.js instead of jstoolbar-textile.min.js in the linked helper.

#### **#7 - 2013-09-30 15:51 - Terence Mill**

ok, now i have the button, but without any image. How can i give it an image?

Btw. Don#t forhet to mention to add locales for all languages , e.g

source#branches/2.3-stable/public/javascripts/jstoolbar/lang/jstoolbar-en.js

jsToolBar.strings['Code'] = 'Code Highlightning';

#### **#8 - 2013-10-02 20:24 - Felix Schäfer**

*- File precode.diff added*

*- File bt\_precode.png added*

I have added a full diff that makes the whole thing work, please note that the change to lib/redmine/wiki\_formatting/textile/helper.rb is obviously not meant for trunk. The image for the button is also attached.

### **#9 - 2013-10-15 17:11 - Mischa The Evil**

*- Duplicated by Feature #15133: Code Highlight Button or dropdown added*

### **#10 - 2013-10-19 08:22 - Toshi MARUYAMA**

*- Category set to Wiki*

### **#11 - 2013-10-27 03:17 - Mischa The Evil**

*- Duplicated by Feature #13394: New "code" button integrated into issue description toolbox added*

### **#12 - 2013-10-27 04:28 - Mischa The Evil**

*- Subject changed from Inline code toolbar button to Inline code highlighting toolbar button*

*- Target version set to Unplanned backlogs*

Thanks for contributing this here. I think a lot of users can benefit from a button like this. I think it is worth a place in the core's toolbar.

*(it seems is not supported here anymore or I was too dumb to use it :-/ )*

### {{collapse(Off-topic...)

It is still supported (rm.o isn't patched in this part AFAICT) and you are certainly not too dumb to use it :)

The highlighting is broken is this case because you've (necessarily) used the extra space before the closing . As a result of that the renderer ends up with an unclosed pre-tag, because its opening tag is not modded to prevent renderer triggering using an extra space, that causes the code to be rendered w/o highlighting. This also happens with the code-tag IIRC.

I think that in this case the only - working - workaround would be something (not so good-looking ;) like:

< pre>< code class="c">

< /code>< /pre>

}}

### **#13 - 2013-10-28 14:31 - Pedro Calvo**

+1

Thank you *Mischa The Evil*. This feature would be a great benefit!

#### **#14 - 2013-11-04 12:01 - Jan Jezek**

I have made a plugin of the code above. Hope this helps till redmine implements this feature...

https://github.com/mediatainment/redmine\_codebutton/

#### **[#15 - 2013-11-04 12:24 - Pedro Calvo](https://github.com/mediatainment/redmine_codebutton/)**

Great work, Jan!

Let's see if this little and useful plugin comes to fruition...

### **#16 - 2015-07-08 06:10 - Mischa The Evil**

*- Related to Feature #7587: jst Drop-down with syntax coloring added*

### **#17 - 2015-12-25 03:49 - Go MAEDA**

- *File precode-v2.diff added*
- *Target version changed from Unplanned backlogs to Candidate for next major release*

### Very usuful!

Here is a updated patch against the current trunk (r14992). Added support for go, lua and sass.

Added Markdown support.

### **#19 - 2015-12-26 05:56 - Go MAEDA**

*- File precode-v4.diff added*

Fixed language files (en and es-PA).

diff --git a/public/javascripts/jstoolbar/lang/jstoolbar-en.js b/public/javascripts/jstoolbar/lang/jstoolbar-en.js index 6427b19..4f72f08 100644 --- a/public/javascripts/jstoolbar/lang/jstoolbar-en.js +++ b/public/javascripts/jstoolbar/lang/jstoolbar-en.js @@ -8,7 +8,6 @@ jsToolBar.strings['Heading 1'] = 'Heading 1'; jsToolBar.strings['Heading 2'] = 'Heading 2'; jsToolBar.strings['Heading 3'] = 'Heading 3'; jsToolBar.strings['Highlighted code'] = 'Highlighted code'; -jsToolBar.strings['Highlighted code'] = 'Highlighted code'; jsToolBar.strings['Unordered list'] = 'Unordered list'; jsToolBar.strings['Ordered list'] = 'Ordered list'; jsToolBar.strings['Quote'] = 'Quote'; diff --git a/public/javascripts/jstoolbar/lang/jstoolbar-es-pa.js b/public/javascripts/jstoolbar/lang/jstoolbar-es-pa.js index 878489f..524a045 100644 --- a/public/javascripts/jstoolbar/lang/jstoolbar-es-pa.js +++ b/public/javascripts/jstoolbar/lang/jstoolbar-es-pa.js @@ -7,6 +7,7 @@ jsToolBar.strings['Code'] = 'Código fuente'; jsToolBar.strings['Heading 1'] = 'Encabezado 1'; jsToolBar.strings['Heading 2'] = 'Encabezado 2'; jsToolBar.strings['Heading 3'] = 'Encabezado 3'; +jsToolBar.strings['Highlighted code'] = 'Highlighted code'; jsToolBar.strings['Unordered list'] = 'Lista sin ordenar'; jsToolBar.strings['Ordered list'] = 'Lista ordenada'; jsToolBar.strings['Quote'] = 'Citar';

#### **#20 - 2015-12-26 11:11 - Tobias Fischer**

The plugin by Jan Jezek (https://github.com/mediatainment/redmine\_codebutton/) also contains a default language selection via the plugin settings. This would be very useful as well...

In my case, we use css a[nd xml snippets a lot and set the default language select](https://github.com/mediatainment/redmine_codebutton/)ion to xml for not having to select the drowpdown every time...

# **#21 - 2016-01-19 14:53 - Go MAEDA**

- *File dialogbox-i18n.png added*
- *File precode-v5.diff added*

Updated patch: attachment:precode-v5.diff

i18n for a dialog box.

dialogbox-i18n.png

# **#22 - 2016-01-19 15:17 - Go MAEDA**

*- Target version changed from Candidate for next major release to 3.3.0*

I think this can be one of the highlights of a future release. I am setting target version to 3.3.0. Thanks for Felix and Planio.

### **#23 - 2016-01-20 09:44 - Tobias Fischer**

Are there any plans to add a Redmine setting for the default code language? For details see comment 20 above...

# **#24 - 2016-04-10 08:44 - Jean-Philippe Lang**

*- File dropdown.png added*

I think a modal box is a bit overkill and it makes 4 clicks to select a language. What about using a simple dropdown that is displayed when the button is clicked ?

#### dropdown.png

### **#25 - 2016-04-10 08:50 - Go MAEDA**

# Jean-Philippe Lang wrote:

*I think a modal box is a bit overkill and it makes 4 clicks to select a language. What about using a simple dropdown that is displayed when the button is clicked ?*

What you pointed out was quite right.

## **#26 - 2016-04-10 10:50 - Jean-Philippe Lang**

*- Assignee set to Jean-Philippe Lang*

Thanks for the feedback. Feature added as a dropdown menu in r15316.

# **#27 - 2016-04-10 11:16 - Jean-Philippe Lang**

- *Status changed from New to Closed*
- *Resolution set to Fixed*

# Tobias Fischer wrote:

*Are there any plans to add a Redmine setting for the default code language?*

With the dropdown implementation, there's no default language. 2 clicks are needed for any language. Most users won't use all of the languages, maybe the list could be made configurable but I think it's fine for now.

#### **#28 - 2016-05-21 09:10 - Jean-Philippe Lang**

*- Subject changed from Inline code highlighting toolbar button to Code highlighting toolbar button*

#### **#29 - 2016-06-19 08:51 - Jean-Philippe Lang**

*- Related to Feature #23106: Add taskpaper 'language' to new code highlighting toolbar button. added*

### **#30 - 2016-08-10 15:18 - holly chen**

*- File precode-are-covered.png added*

The code menu was covered in my redmine. /attachments/download/16491/precode-are-covered.png

So I just add a z-index property to fix this problem temporary.

in file jstoolbar-textile.min.js From:

n=\$("<ul style='position:absolute;'></ul>")

To:

n=\$("<ul style='position:absolute;z-index: 9999;'></ul>")

# **#31 - 2019-12-15 05:37 - Go MAEDA**

*- Related to Feature #32528: Make languages in Highlighted code button in toolbar customizable added*

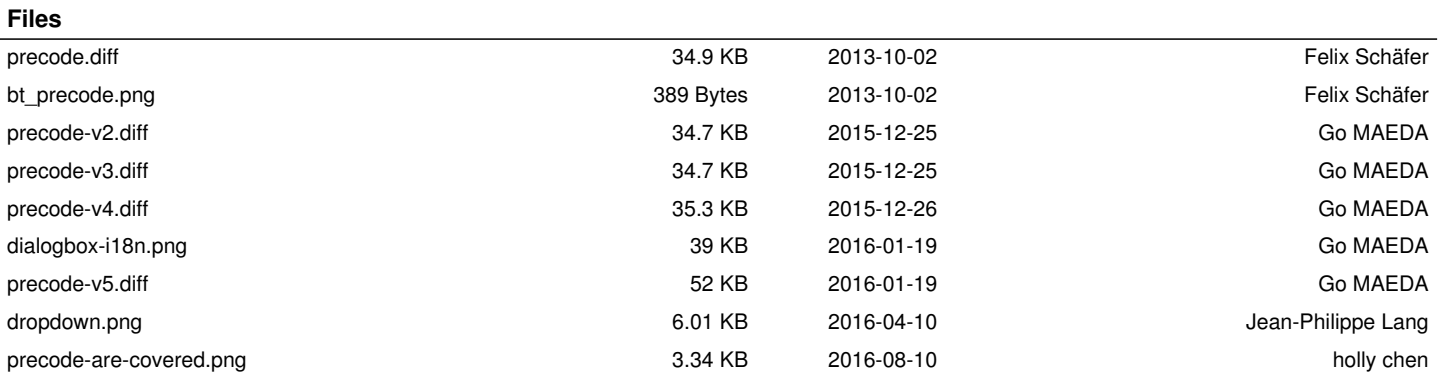